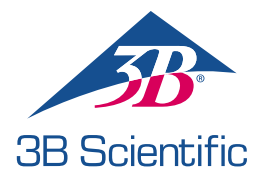

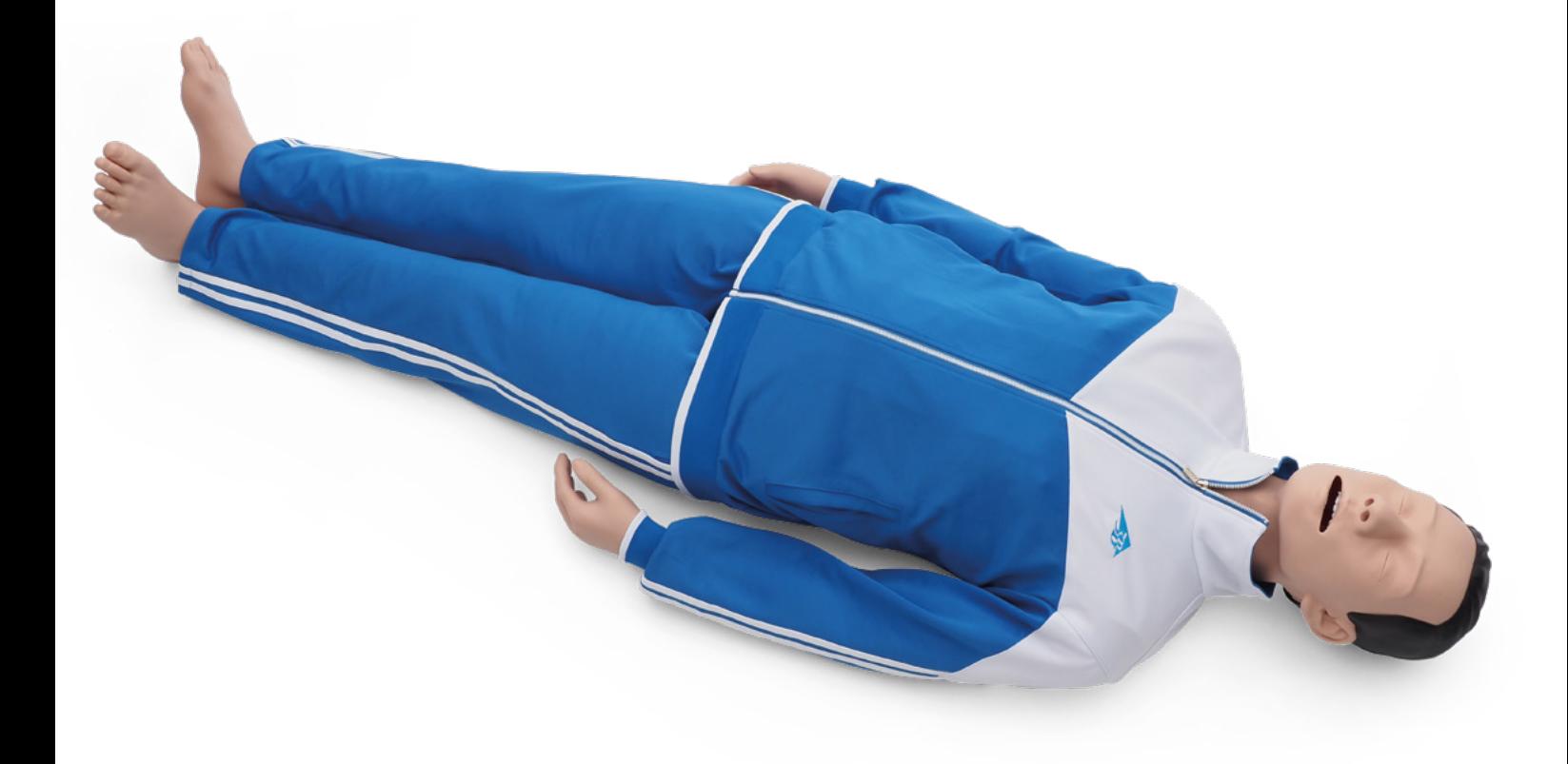

MANUAL DEL USUARIO 1023796, 1024113

## > CONTENIDO

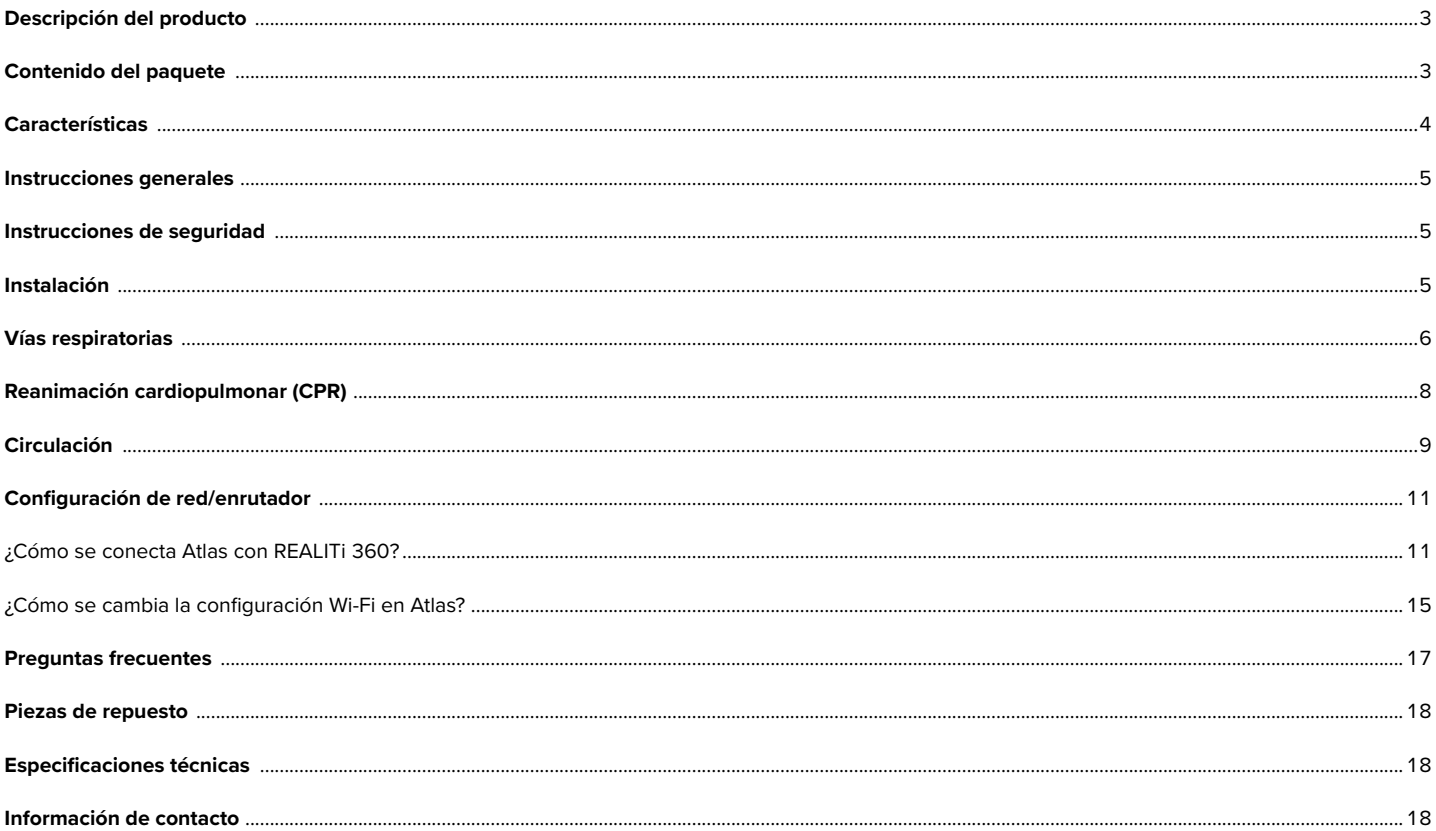

### **DESCRIPCIÓN DEL PRODUCTO**

El simulador de ALS Atlas de 3B Scientific se utiliza para impartir formación en emergencias interdisciplinar e interprofesional. Ofrece numerosas aplicaciones específicas de emergencias para soporte avanzado de constantes vitales en formación mediante simulación y de otro tipo.

#### **CONTENIDO DEL PAQUETE**

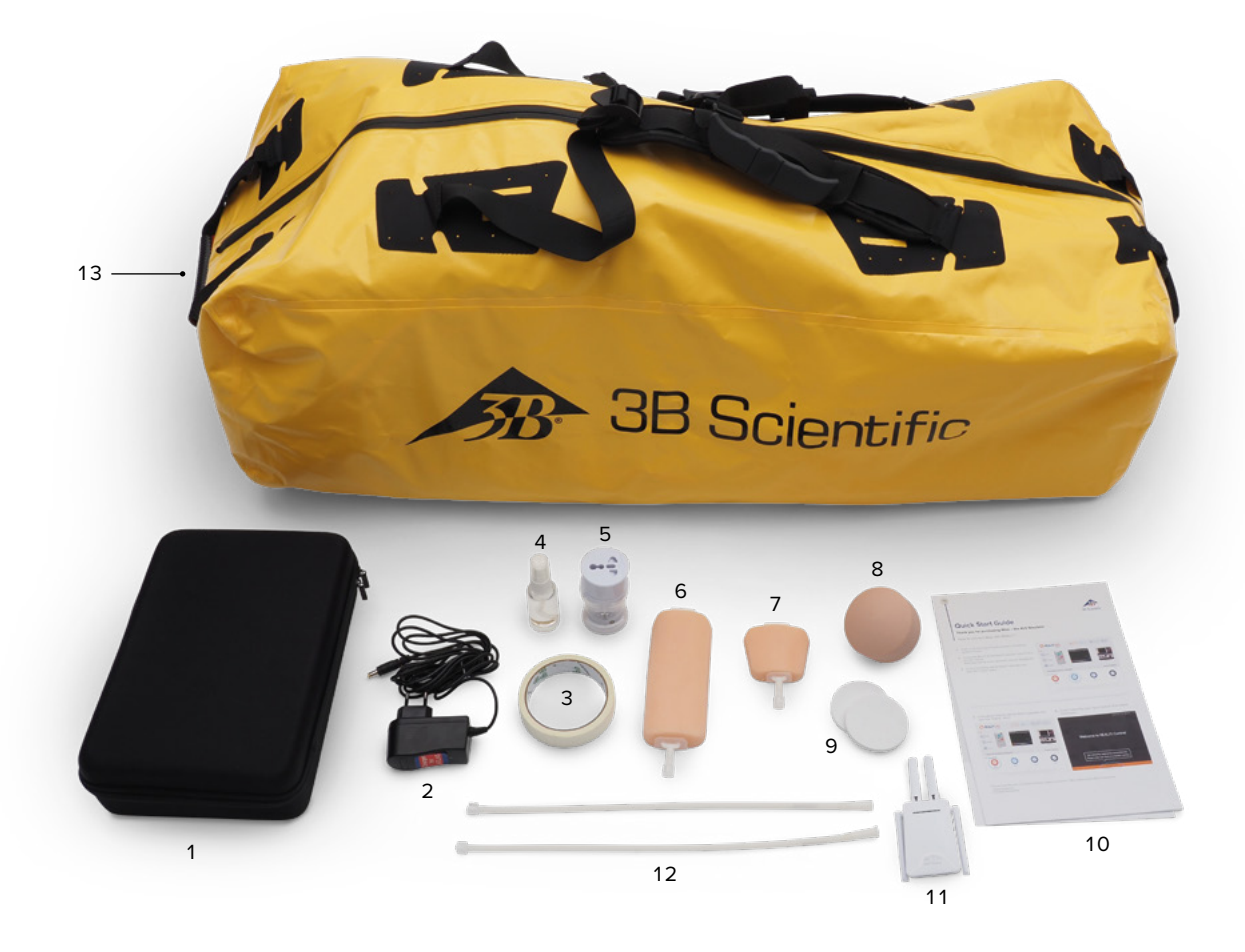

- 1. Estuche de consumibles
- 2. Cargador de Atlas
- 3. Cinta
- 4. Lubricante
- 5. Adaptador
- 6. Módulo de canalización intravenosa antebrazo
- 7. Módulo de canalización intravenosa dorsal
- 8. Repuesto intraóseo humeral
- 9. Grasa extra intraósea humeral
- 10. Guía de inicio rápido
- 11. Enrutador
- 12. Tubo Luer-Lock
- 13. Bolsa de transporte

### **CARACTERÍSTICAS**

#### **Características de Atlas:**

- Atlas reproduce la anatomía de las vías respiratorias, incluida la lengua, la epiglotis, las cuerdas vocales, la tráquea, el esófago y la vallecula.
- Tratamiento de las vías respiratorias inclinación de la cabeza/elevación del mentón o maniobra de Esmarch.
- La capacidad para despejar las vías respiratorias incluye aspiración simulada y extracción de cuerpos extraños. Sin fluidos.
- Las vías respiratorias del simulador admiten alternativas extraglóticas y supraglóticas e intubación oral y nasal.
- Tratamiento avanzado para inserción de vías respiratorias orales (OPA) y nasales (NPA).
- Acceso vascular intraóseo (IO) a través del húmero proximal izquierdo.
- Acceso vascular intravenoso (IV) a través de la fosa antecubital y dorsal derecha.
- Compatible con dispositivos de mCPR con pistón.

#### **Características de Atlas en combinación con REALITi 360:**

Atlas funciona con REALITi 360 mediante conexión Wi-Fi. El maniquí y el desfibrilador virtual interactúan en escenarios improvisados o preconfigurados. Según la interfaz de monitor elegida, es posible visualizar las siguientes funciones en combinación con REALITi 360:

- Pantalla del panel de CPR para ver todos los parámetros y valores relevantes de la reanimación cardiopulmonar según las pautas de AHA y ERC.
- Atlas permite observar y reconocer constantes vitales como el pulso de carótida bilateral.
- Control de simulación automático basado en escenarios preconfigurados.
- Visualización de ondas de artefactos de compresión en el ECG e información sobre la posición de las manos, la profundidad y la tasa de compresión al realizar compresiones torácicas.
- Gráficos de CO2 sincronizados durante la ventilación manual e información sobre la frecuencia respiratoria y el volumen tidal inspiratorio.
- Pulso de carótida cuando se aplica un ritmo de perfusión (sistólico > 50 mmHg).
- Pantalla de CPR específica para ver todos los parámetros y valores relevantes de la reanimación cardiopulmonar, incluido el tiempo sin intervención durante la desfibrilación.
- Con las constantes vitales dinámicas que proporciona REALITi 360, Atlas puede simular distintas situaciones de emergencia que requieren una amplia variedad de técnicas invasivas, como la parada cardiaca.
- REALITi 360 amplía las opciones terapéuticas a desfibrilación, cardioversión y aplicación de marcapasos en monitores reales o genéricos. El pulso de carótida bilateral permite determinar la indicación y el éxito de la intervención realizada.

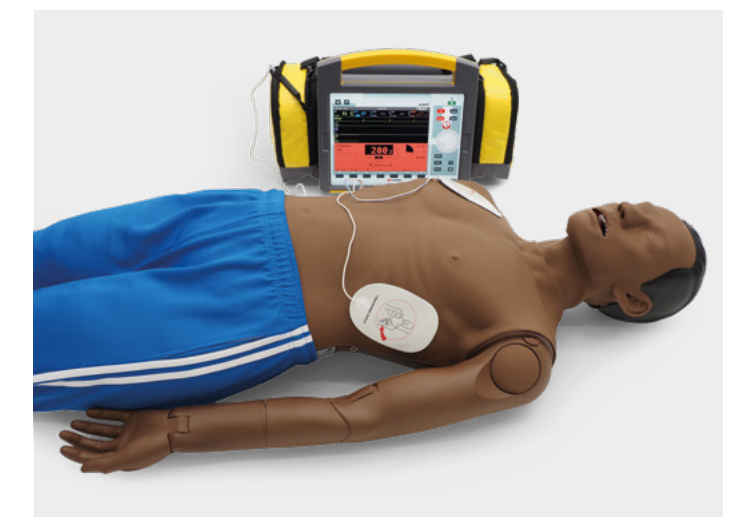

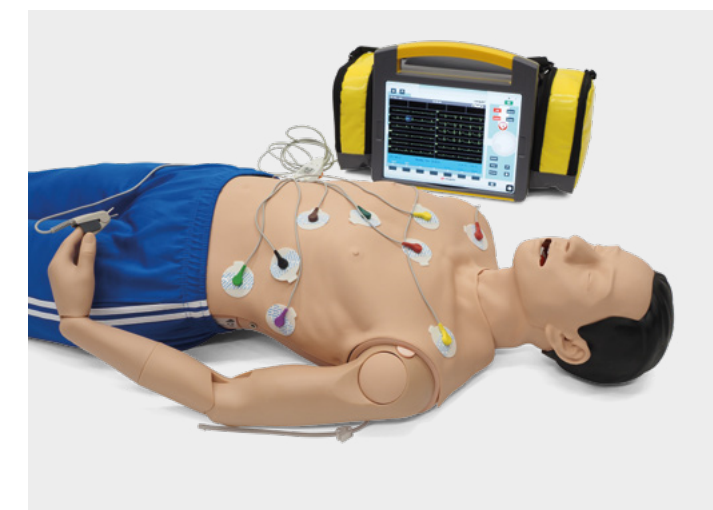

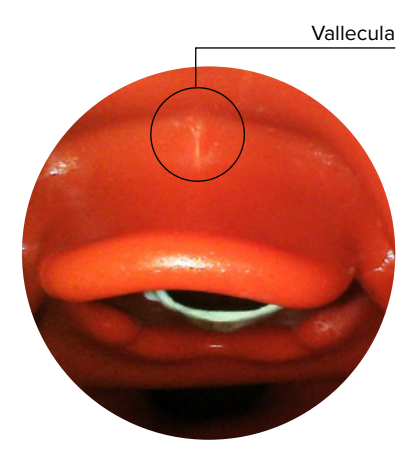

### **INSTRUCCIONES GENERALES**

No olvide las siguientes medidas de seguridad antes de utilizar Atlas.

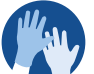

• Utilice guantes según proceda en los escenarios de simulación.

• No use guantes de plástico de colores, porque pueden provocar decoloración.

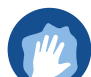

- Para preservar la piel de Atlas, lávese las manos antes de usarlo y colóquelo sobre una superficie limpia.
- Evite el uso de bolígrafos, rotuladores, acetona y yodo para evitar manchas permanentes.
- No deje el simulador Atlas sobre papel de periódico o coloreado.
- Después de usarlo, elimine los restos de adhesivo de la piel de Atlas con toallitas impregnadas de alcohol etílico al 70%.

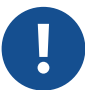

- Para evitar lesiones personales o daños en el producto, cerciórese de que Atlas queda bien sujeto durante el transporte.
- Lubrique siempre (con aceite de silicona) los dispositivos de las vías respiratorias (tubos traqueales, iGel) antes de insertarlos en dichas vías.

#### **INSTRUCCIONES DE SEGURIDAD**

Para optimizar el rendimiento y la durabilidad de Atlas, lea y respete las advertencias siguientes:

- Ø **NO** efectúe respiración artificial boca a boca ni boca a nariz en Atlas.
- Ø **NO** introduzca líquidos en Atlas, excepto los sistemas IV/IO integrados en los brazos.
- Ø **NO** use electroterapia, desfibriladores energizados ni DEA.
- Ø **NO** utilice objetos afilados en las vías respiratorias.
- Ø **NO** cree vías respiratorias quirúrgicas.
- Ø **NO** efectúe punciones de alivio ni drenajes torácicos.
- Ø **NO** utilice el dispositivo si hay indicios de fallo eléctrico u olor a humo inusual.
- Ø **NO** utilice oxígeno.
- Ø **NO** use cargadores estropeados.
- Ø **NO** desmonte la batería. Nunca intente sacar la batería del dispositivo.
- Ø **NO** intente reparar el dispositivo por su cuenta.
- Ø **NO** use desfibriladores energizados.
- Ø **NO** aplique estimulación cardiaca.

#### **INSTALACIÓN**  $\blacktriangleright$

Atlas tiene una estatura de 1,70 m, pesa 13 kg y está disponible en dos tonos de piel distintos. La carga de su batería dura entre 8 y 10 horas. El estado de carga de la batería se indica mediante colores en el botón de encendido. Indicador de estado de la batería en el botón de encendido: luz blanca (100%-50%), luz verde (49%-15%), luz roja (14%-5%), roja intermitente (menos del 5%). Atlas se carga mediante el adaptador suministrado y puede utilizarse de forma inalámbrica en las sesiones de formación.

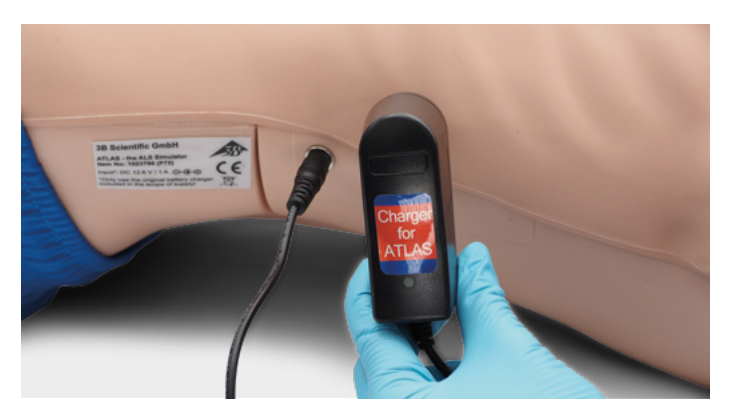

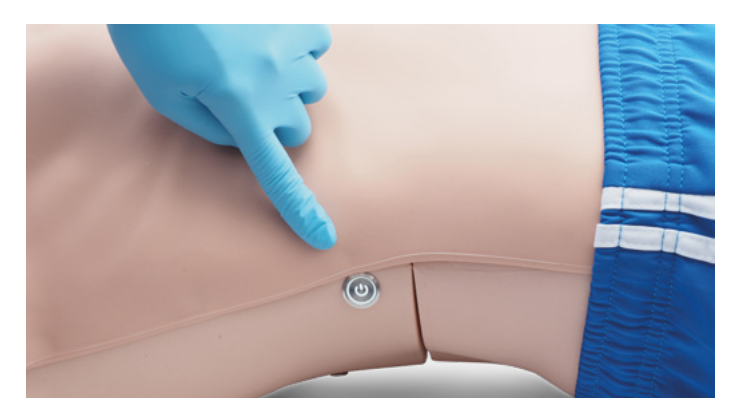

- El dispositivo solo debe almacenarse y cargarse en lugares secos.
- Temperatura de funcionamiento: De -10 °C a +35 °C
- Temperatura de almacenamiento: De -10 °C a +35 °C
- Humedad del aire: 15% 80%
- Utilice únicamente el cargador suministrado por el fabricante.
- Especificaciones de conexión del cargador: Entrada 100-240 V Salida 50-60 Hz  $12.6 V = 1000 mA$
- Recomendación: Desconecte la batería del cargador cuando esté totalmente cargada (la luz del cargador se ilumina en verde). La sobrecarga del maniquí aumenta el esfuerzo de la batería y puede acortar su vida útil.

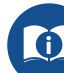

Siga las instrucciones y recuerde las advertencias mientras utiliza el producto.

### **VÍAS RESPIRATORIAS**

Atlas reproduce la anatomía de las vías respiratorias, incluida la lengua, la epiglotis, las cuerdas vocales, la tráquea y el esófago. Utilice Atlas para practicar la colocación de la cabeza, maniobras manuales para abrir las vías respiratorias y aplicar ayudas adecuadas en un tratamiento realista de las vías respiratorias.

Las vías respiratorias pueden abrirse inclinando la cabeza hacia atrás o mediante la maniobra de Esmarch. Otros métodos para despejar las vías respiratorias son la aspiración simulada en seco, extracción de cuerpos extraños e inserción de tubos de Guedel (OPA) o de Wendl (NPA).

Cuando se administra correctamente a Atlas ventilación por mascarilla de bolsa (BVM) con uno o dos asistentes, se aprecia claramente cómo se expande el tórax.

Se puede practicar intubación nasal u oral con un tubo endotraqueal (ET) de tamaño 7,5. Para una intubación óptima, utilice la posición de Jackson mejorada y la maniobra BURP. Puede intubar mediante laringoscopia clásica o por vídeo.

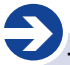

**Tamaños de tubo recomendados:**

- Tubo orotraqueal 7,5
- Tubo nasotraqueal  $6,5 7$
- iGel 4
- Mascarilla laríngea 4
- Tubo laríngeo 4

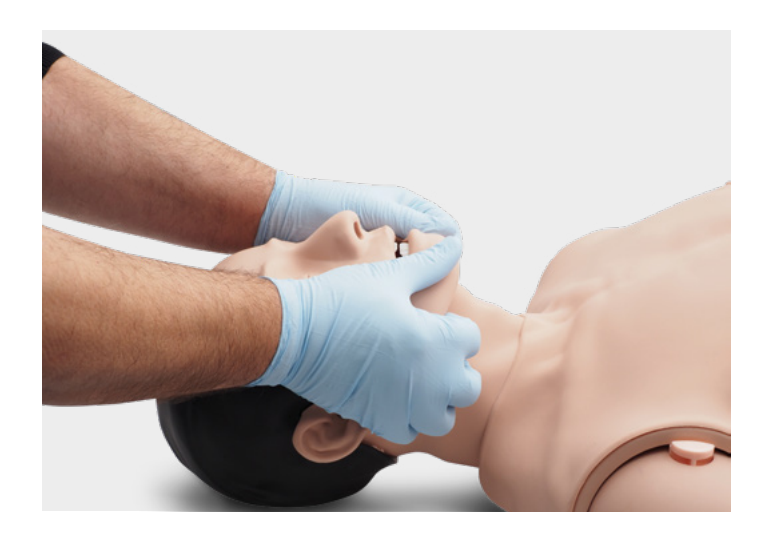

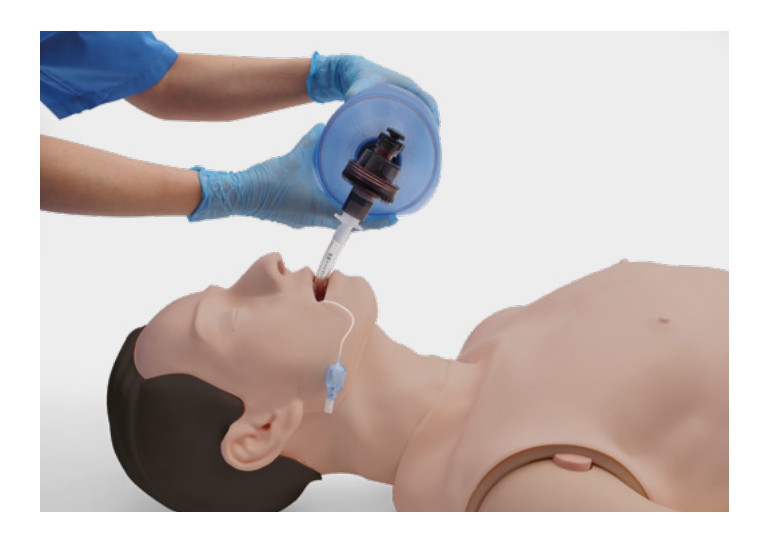

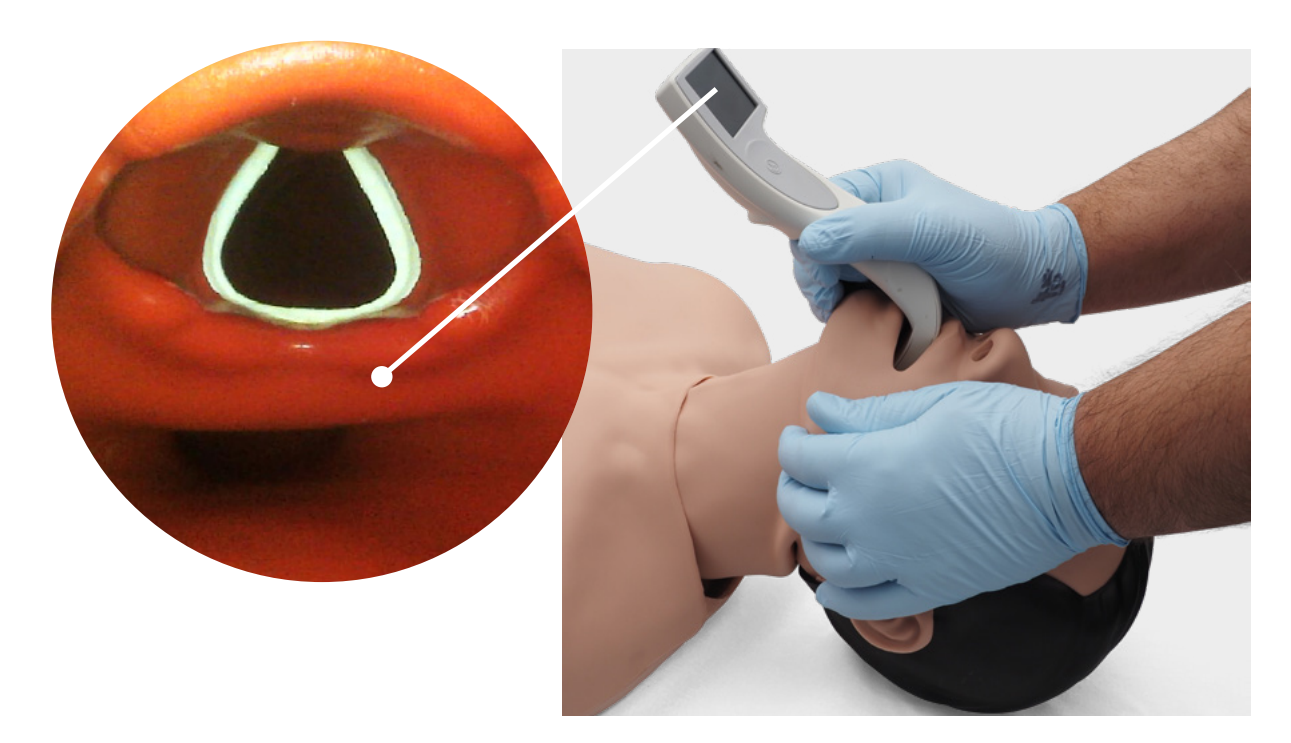

Mediante la auscultación y explorando una posible excursión en la región torácica, puede determinar si la ventilación por mascarilla de bolsa se ha realizado correctamente y si se han despejado bien las vías respiratorias. Análogamente, es posible confirmar una intubación en rama derecha incorrecta cuando existe excursión torácica y ruidos pulmonares en el lado derecho. Emplee la auscultación para comprobar posibles excursiones en el abdomen a fin de determinar la intubación esofágica.

Respetando las instrucciones del fabricante se pueden utilizar alternativas supraglóticas para las vías respiratorias, como iGel, mascarillas laríngeas (LMA) y tubos laríngeos (LT). También es posible insertar un sonda gástrica. La opción de vías respiratorias de segunda generación permite insertar una sonda gástrica.

#### è **Nota:**

Antes de utilizar dispositivos auxiliares en las vías respiratorias, aplíqueles una pequeña cantidad de lubricante de silicona.

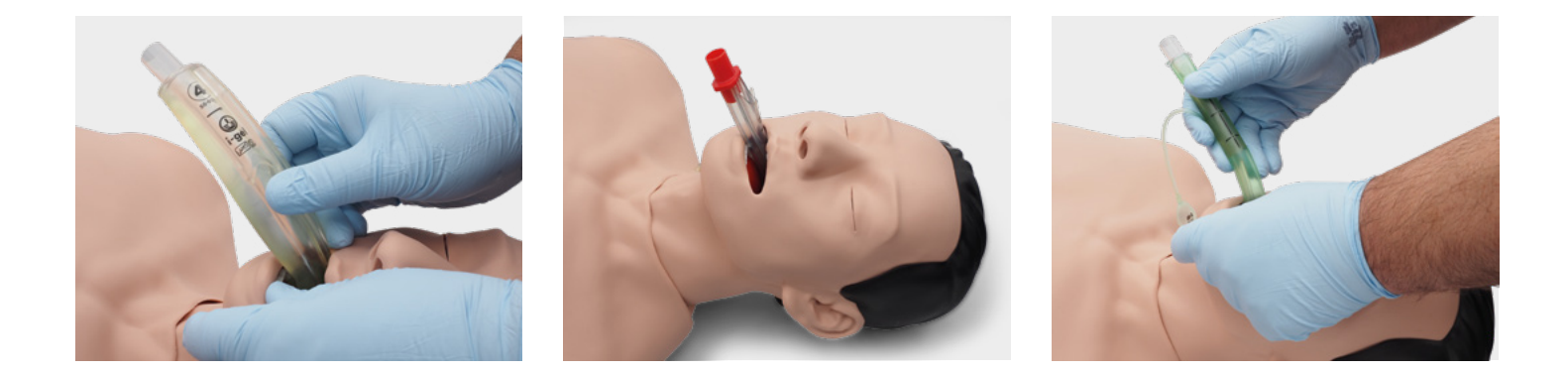

Para ver el volumen tidal inspiratorio, utilice el panel de calidad de CPR y la pantalla del desfibrilador genérico de REALITi 360.

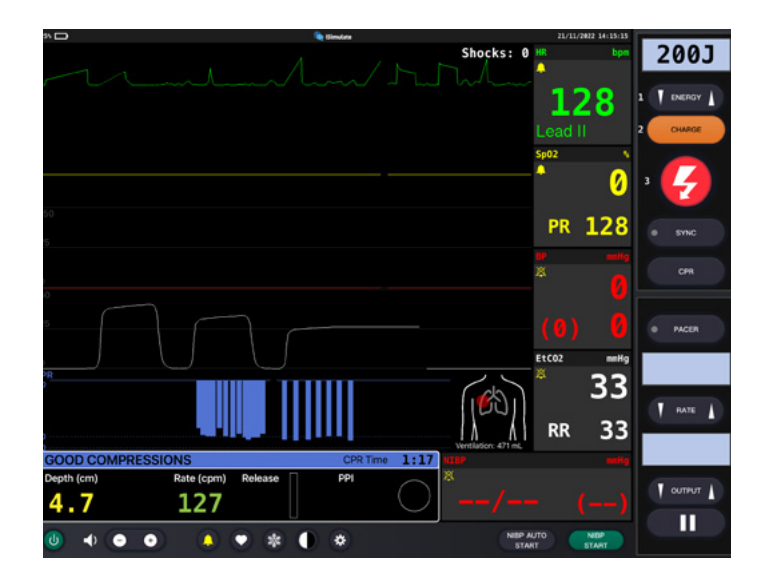

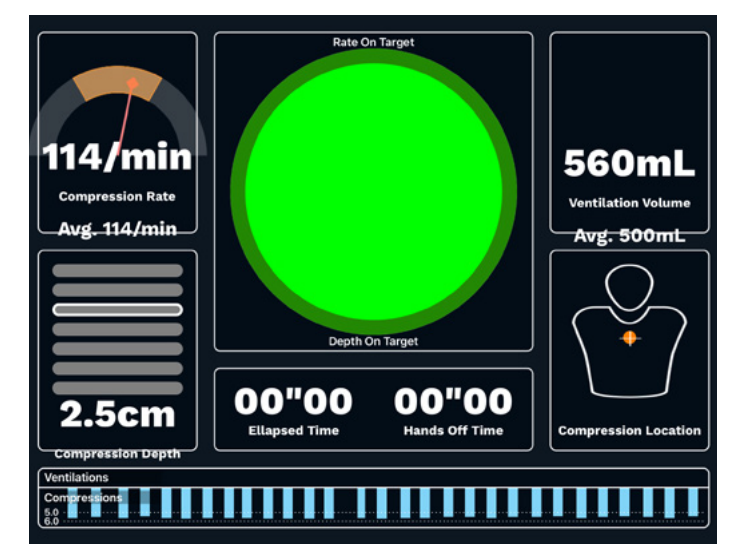

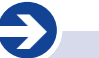

**Especificaciones pulmonares**

- Volumen tidal máximo: 1300 mL
- Presión máxima de vías respiratorias: 100 cmH₂O

### **CPR**

Atlas reproduce la anatomía de la caja torácica y permite aplicar compresiones torácicas de acuerdo con las pautas de reanimación.

Las compresiones torácicas pueden ser intermitentes o continuas con ventilación por mascarilla de bolsa, apreciándose una resistencia realista del tórax durante la CPR.

Atlas es compatible con ayudas mecánicas para reanimación. Practique la aplicación de ayudas mecánicas para reanimación junto con las compresiones torácicas manuales y medidas de reanimación continuas.

La pantalla del panel de CPR y el desfibrilador genérico muestra la respuesta a la posición de las manos.

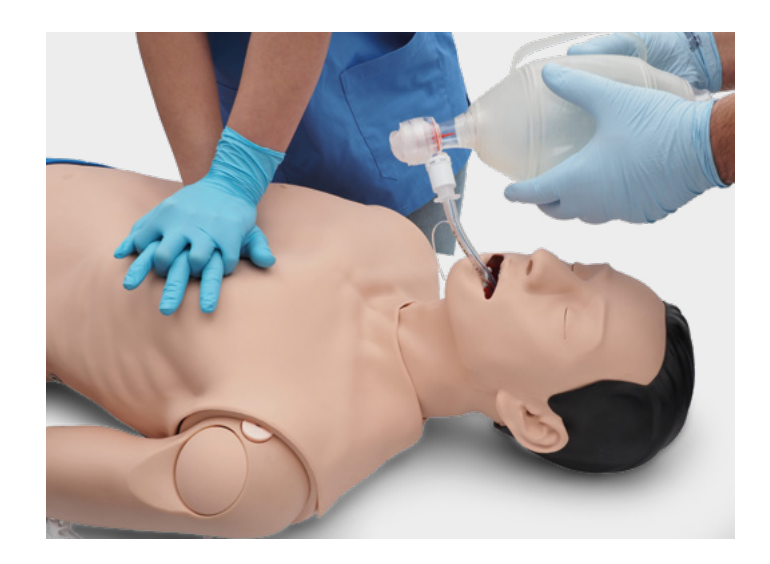

En combinación con REALITi 360, los artefactos de reanimación se representan en la gráfica del ECG, además de la tasa y la profundidad de compresión que aparecen en el monitor.

#### **La pantalla del panel de CPR y el desfibrilador genérico facilita:**

- ✓ Compresiones que generan artefactos de ECG.
- ✓ Resistencia y profundidad de compresión realistas.
- ✓ Detección de profundidad, liberación y frecuencia de compresiones.
- ✓ Visualización en tiempo real de la calidad de CPR en el panel de CPR.
- Uso de dispositivos de mCPR con pistón.
- ✓ Detección de la posición de las manos.
- ✓ Cumplimiento de las recomendaciones de reanimación de ILCOR.

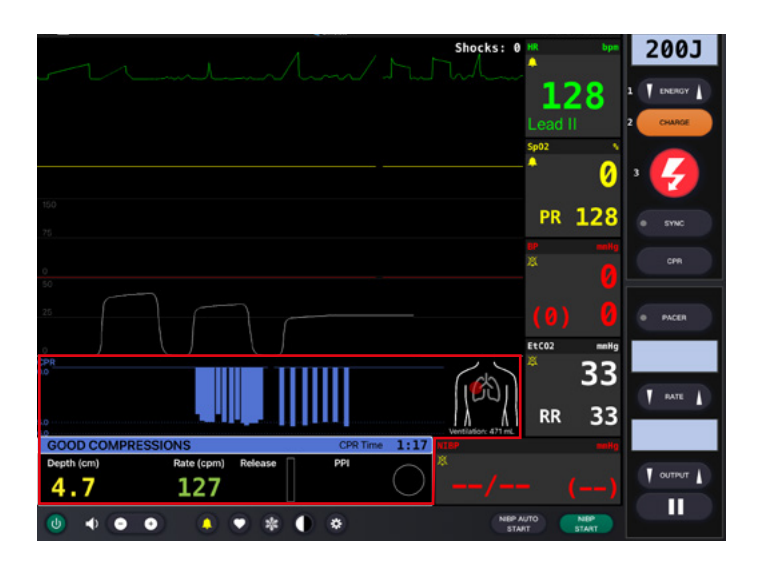

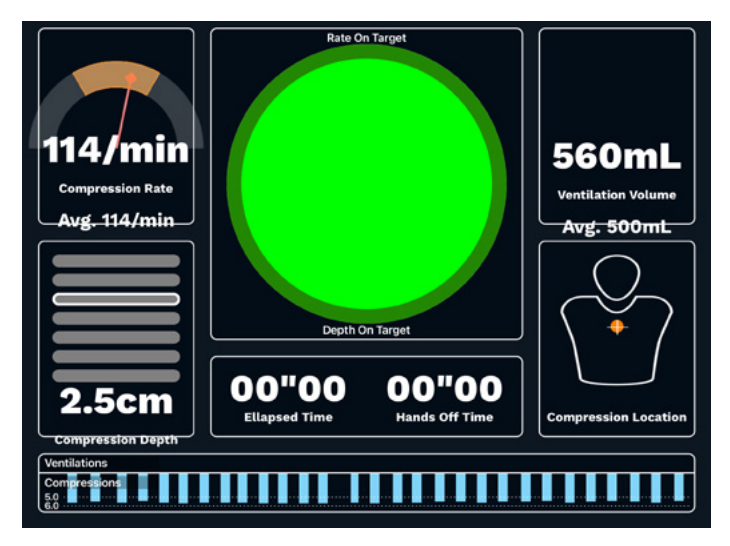

### **CIRCULACIÓN**

Atlas tiene dos módulos intravenosos en el antebrazo y en el dorsal de la mano derecha. Recomendamos cánulas de calibre 18G o menor para un tiempo de uso ideal. Atlas lleva una pieza intraósea en la parte superior del brazo izquierdo. Recomendamos utilizar sistemas de taladrado para este procedimiento.

Para administrar medicación a través del módulo IV y/o el punto de acceso IO, use una bolsa de drenaje, que debe conectarse al adaptador Luer-Lock. Atlas tiene un drenaje intraóseo en la parte superior del brazo izquierdo y otro encima del módulo intravenoso.

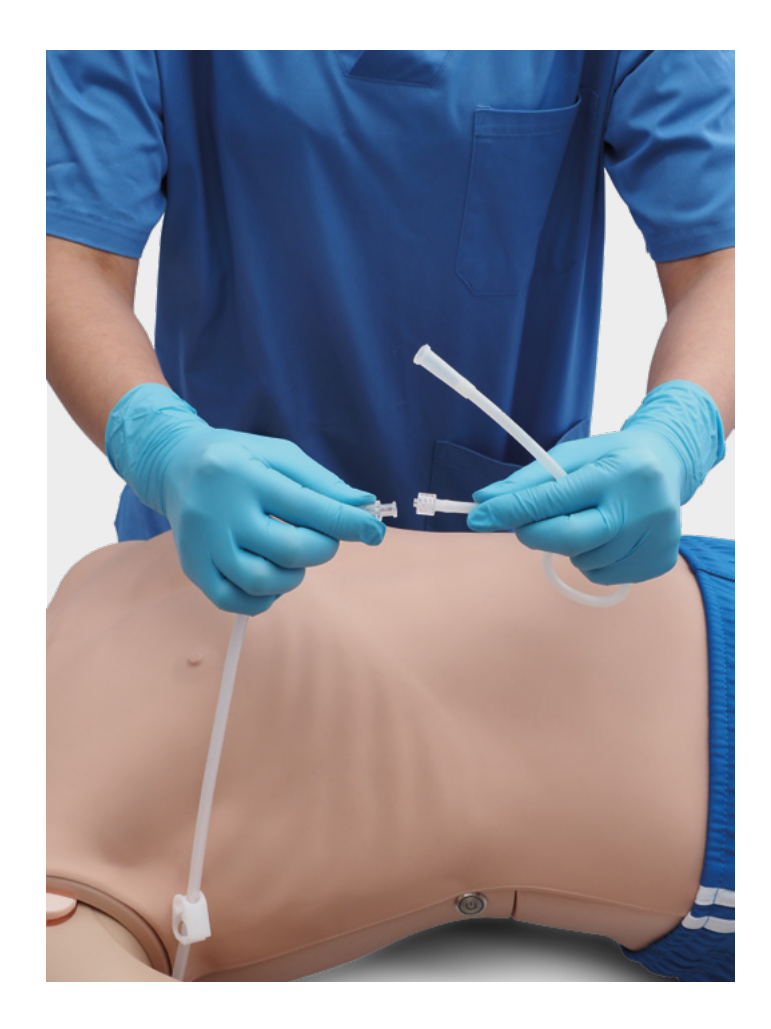

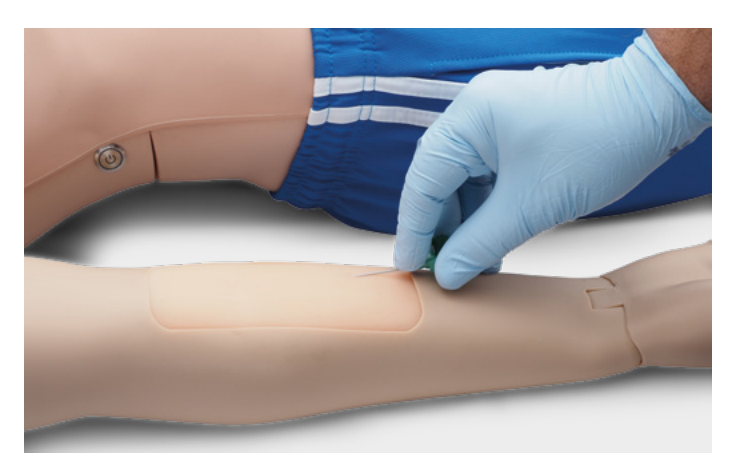

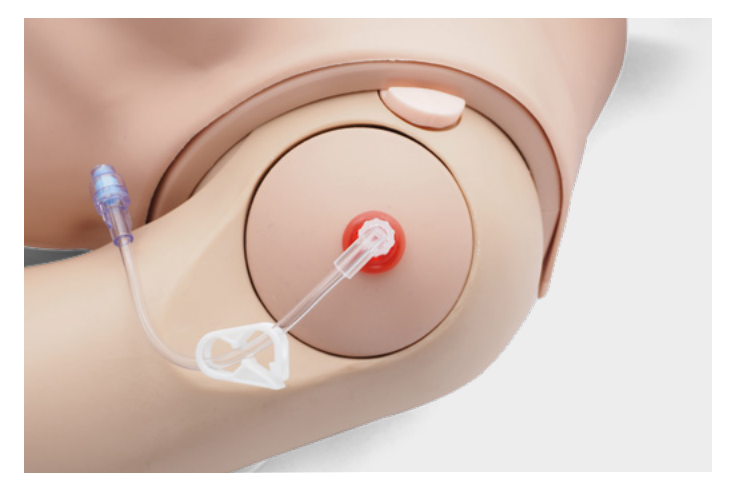

**Tamaños de punción recomendados**  • IV: ≤ 18G

• IO: sistema de taladrado

è

Para cambiar los módulos IV y la pieza IO, retírelos de su posición original y desconéctelos del sistema de drenaje. A continuación, conecte la pieza de repuesto al sistema de drenaje y coloque el nuevo módulo de formación en la ranura. Recomendamos secar, retirar las cánulas y retirar el sistema de drenaje al final de la sesión de formación.

Una vez terminadas todas las sesiones de la jornada, limpie los puntos IV e IO con aire para eliminar cualquier resto de fluido/líquido del sistema. Conecte una jeringa llena de aire al catéter IV/IO y limpie los módulos intravenosos y la pieza intraósea con aire hasta que solo salga aire por el tubo de rebose.

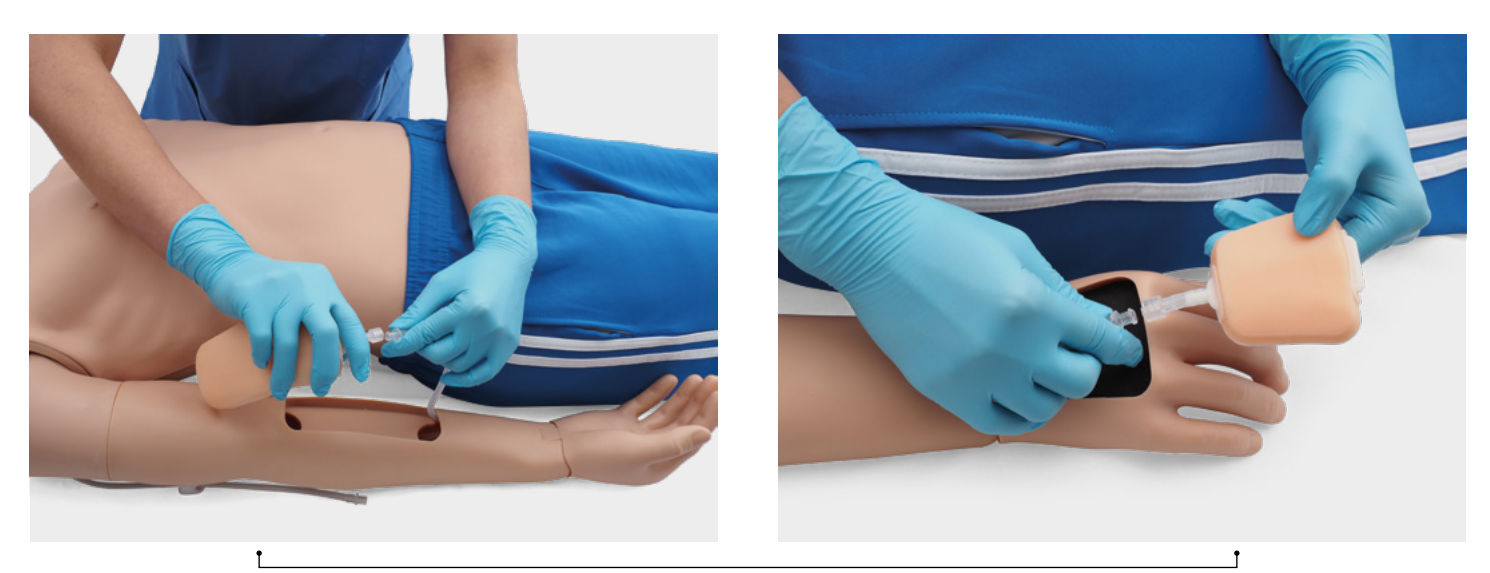

Sustitución de los puntos IV

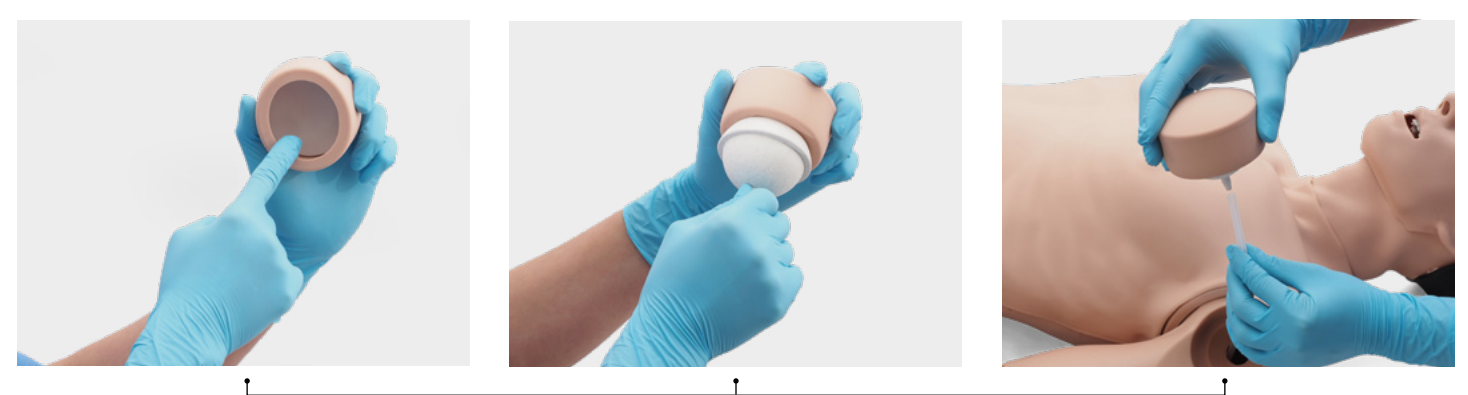

Sustitución del punto IO

## **CONFIGURACIÓN DE RED/ENRUTADOR**

## **¿CÓMO SE CONECTA ATLAS CON REALITI 360?**

- 1. Encienda el mini enrutador PIX-Link incluido en el contenido del paquete de Atlas. \*
- 2. Conecte el iPad Pro del monitor REALITi y el iPad de control a la red Wi-Fi. Ambos iPad deben estar en la misma red Wi-Fi: iSimulate-5.0.

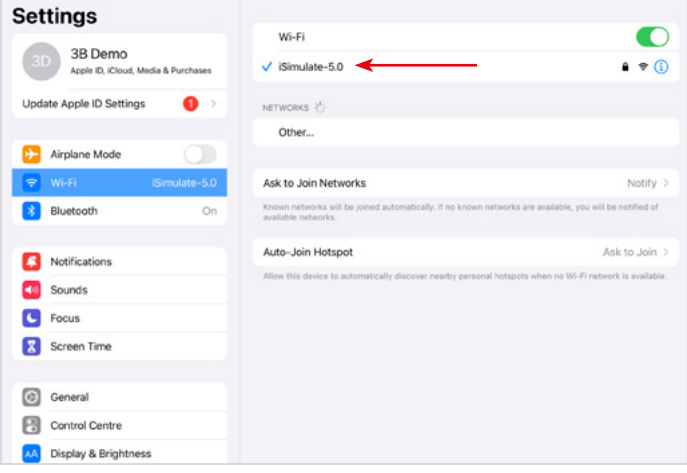

- \* Si el mini enrutador PIX-Link no está incluido en el contenido del paquete, configure la red Wi-Fi con el enrutador REALITi así › Nombre: iSimulate-5.0 › Contraseña: iSimulate2012
- 3. Encienda Atlas. Atlas se conecta automáticamente a la red Wi-Fi de su enrutador REALITi. El botón de encendido se halla en el lado derecho del maniquí.
- 4. En el iPad Pro del monitor, inicie la aplicación REALITi y seleccione el botón "Fases":

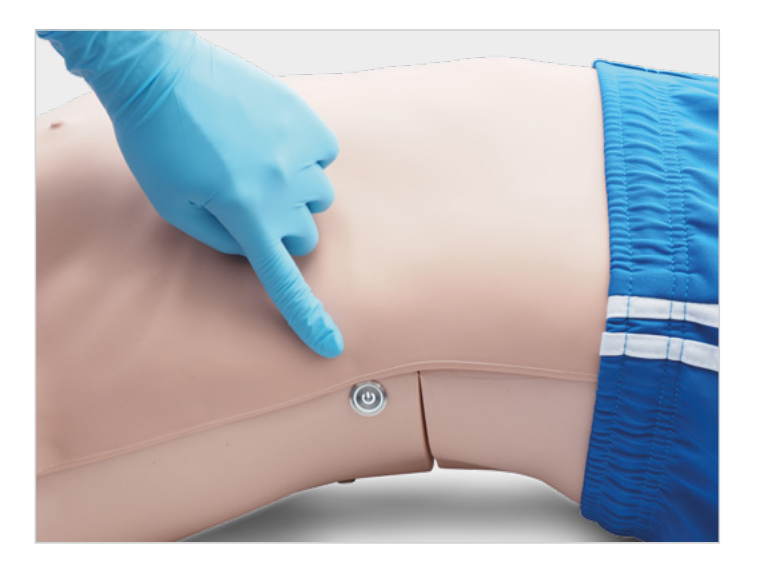

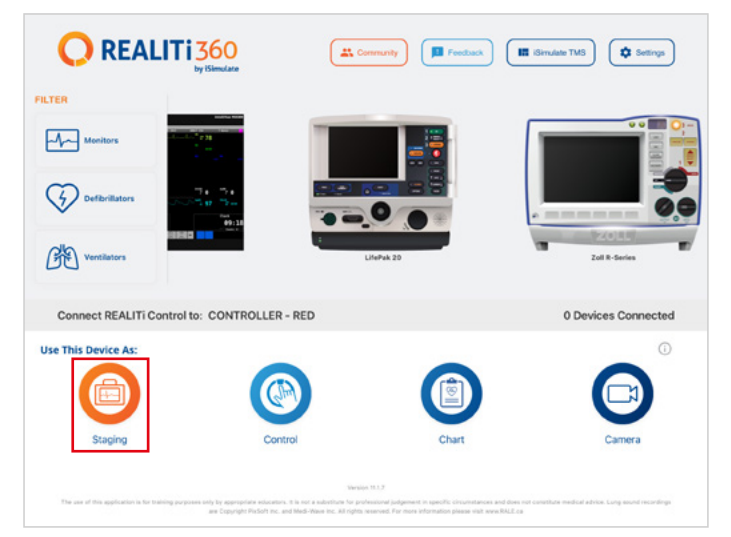

- 5. En el iPad Pro de control, inicie la aplicación REALITi y seleccione el botón "Control":
- 6. En el iPad de control, pulse "Tocar para conectar" en la parte inferior de la pantalla:

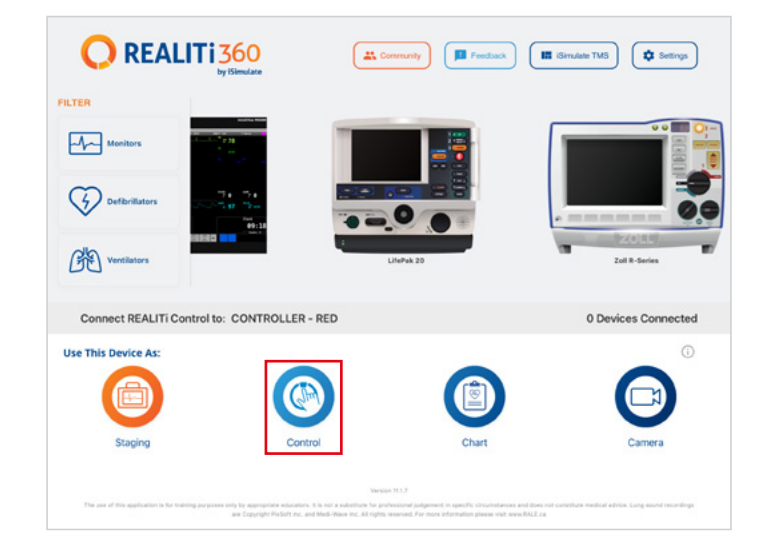

7. En la ventana que aparece, seleccione el monitor REALITi correspondiente a su ecosistema REALITi. Si el monitor no está en la lista, cerciórese de que tanto el iPad de control como el iPad Pro del monitor estén conectados a la red Wi-Fi de su enrutador REALITi: iSimulate-5.0 (ambos iPad deben encontrarse en la misma red Wi-Fi).

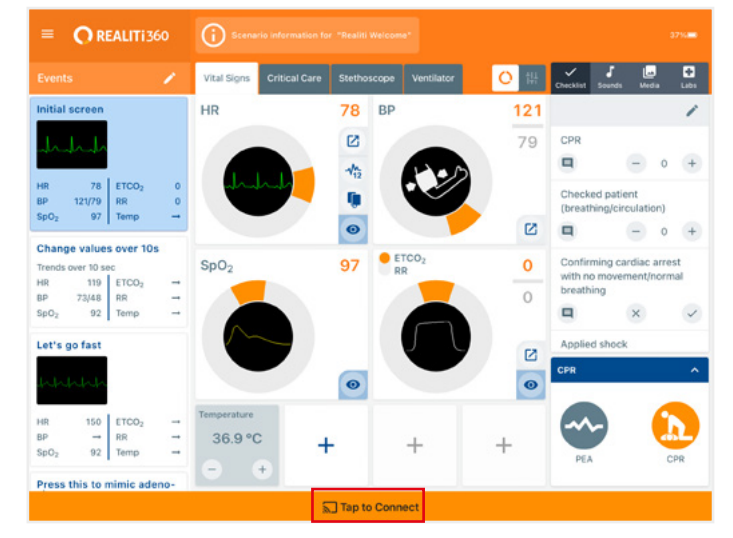

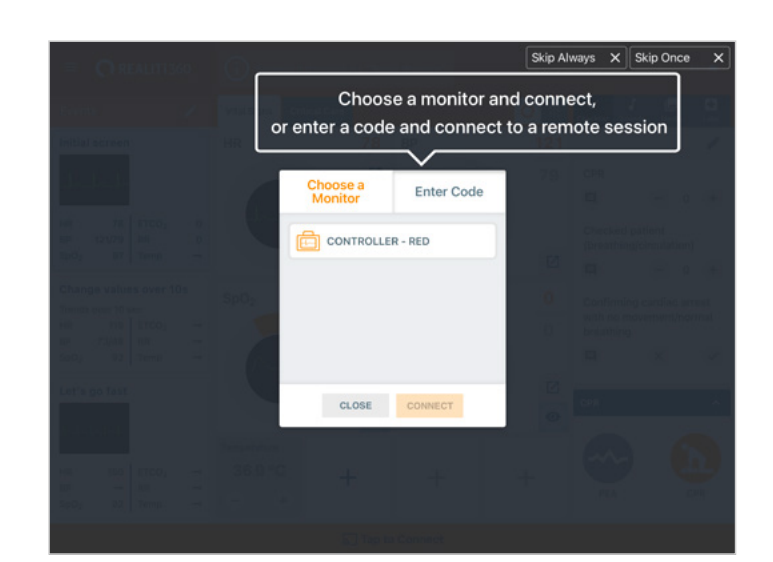

8. Tras seleccionar el nombre del monitor en el iPad de control. cambiará automáticamente a las opciones de inicio con un escenario (contorno rojo) o un monitor (contorno azul):

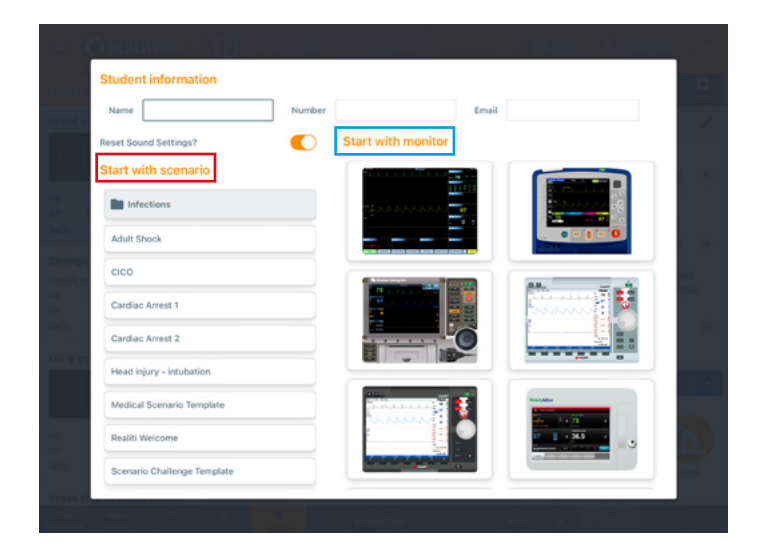

- 9. Toque el botón "Iniciar". Inicie el desfibrilador desde el menú principal del iPad del monitor:
- 10. En el iPad Pro del monitor debe aparecer el monitor seleccionado en el paso 9. Ponga en marcha el desfibrilador.

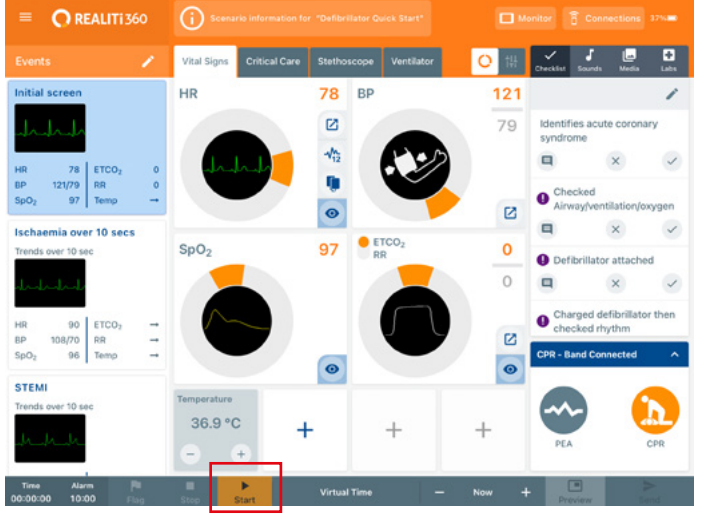

- $\blacksquare$  $\overline{I}$  currur  $\overline{I}$ П NBP AUTO
- 00:07
- 12. Toque "Escanear maniquí". Seleccione el maniquí visible en la tabla "Maniquíes disponibles" y toque "Conectar".

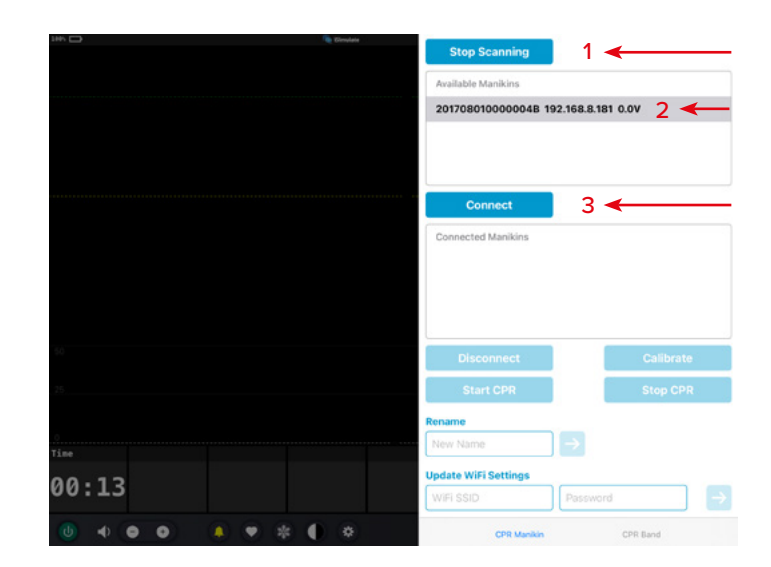

11. Deslice el dedo desde el borde derecho de la pantalla del iPad del monitor para ver el cuadro de diálogo de conexión de CPR en el desfibrilador:

13. El maniquí conectado se calibrará automáticamente:

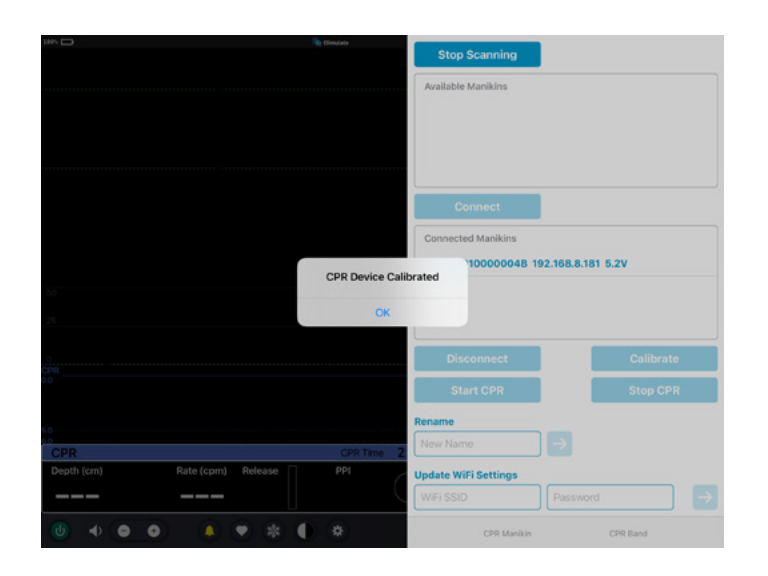

14. Aplique compresiones al maniquí. Las compresiones de CPR deben verse en la onda de ECG y en el gráfico de barras.

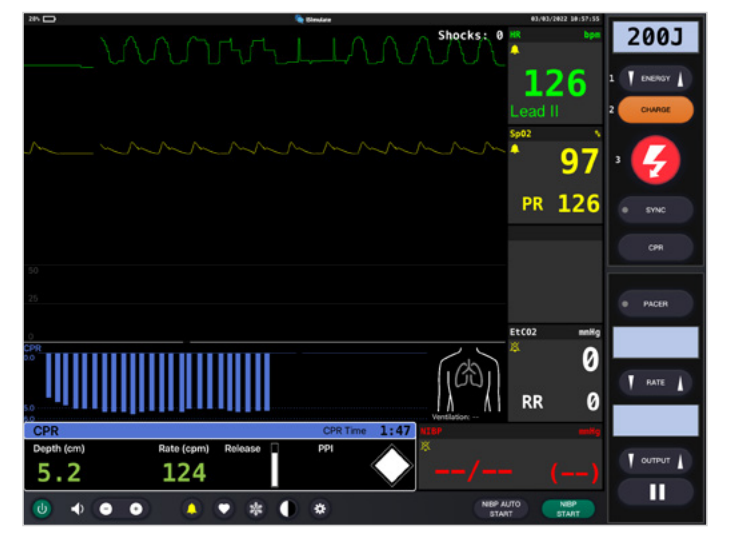

#### **CONFIGURACIÓN DE RED/ENRUTADOR**

#### **CÓMO CAMBIAR LA CONFIGURACIÓN WI-FI EN ATLAS**

Si necesita ajustar Atlas a su configuración de red existente, solo tiene que seguir los pasos indicados a continuación.

- 1. Encienda el mini enrutador PIX-Link incluido en el contenido del paquete de Atlas. \*
- 2. Conecte el iPad Pro del monitor REALITi a la red Wi-Fi: iSimulate-5.0.

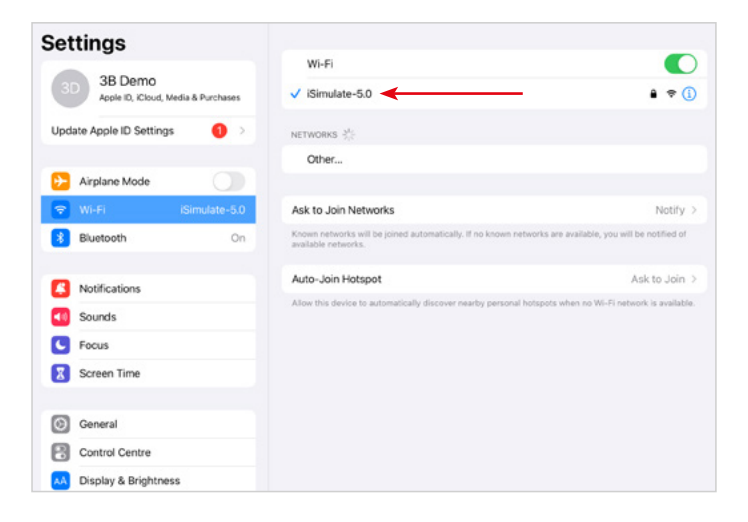

- \* Si el mini enrutador PIX-Link no está incluido en el contenido del paquete, configure la red Wi-Fi con el enrutador REALITi así › Nombre: iSimulate-5.0 › Contraseña: iSimulate2012
- 3. Encienda Atlas. Atlas se conecta automáticamente a la red Wi-Fi iSimulate-5.0. El botón de encendido se halla en el lado derecho del maniquí.
- 4. En el iPad Pro del monitor, inicie la aplicación REALITi y seleccione el botón "Fases":

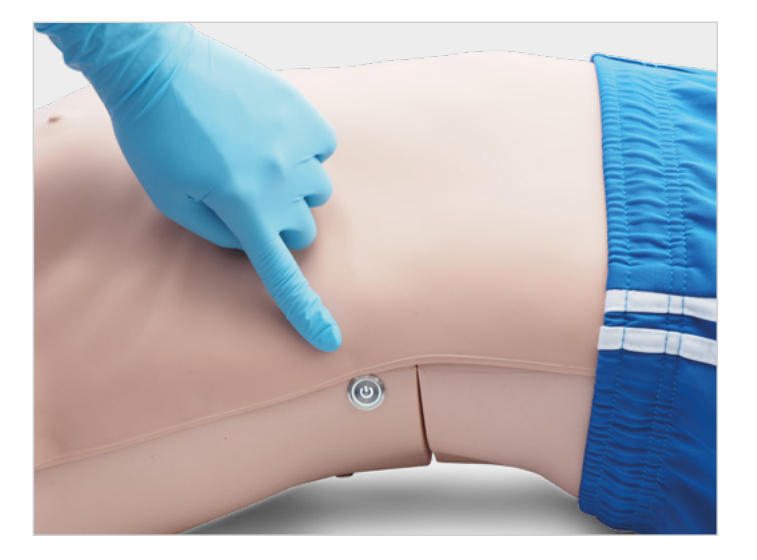

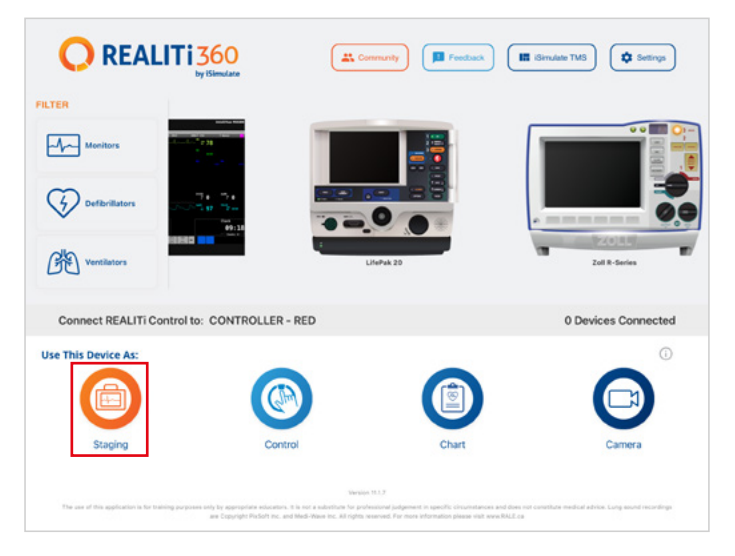

- 5. Deslice el dedo desde el lado derecho de la pantalla para ver los maniquíes disponibles. Toque "Escanear maniquí". Seleccione el maniquí visible en la tabla "Maniquíes disponibles".
- 6. Actualice la configuración Wi-Fi en consonancia con el enrutador elegido.

Pulse el botón de flecha para guardar. Espere 30 segundos. Apague el maniquí y luego vuelva a encenderlo. A continuación, conecte ambos iPad a la red Wi-Fi que prefiera. Ya no hace falta el mini enrutador PIX-Link.

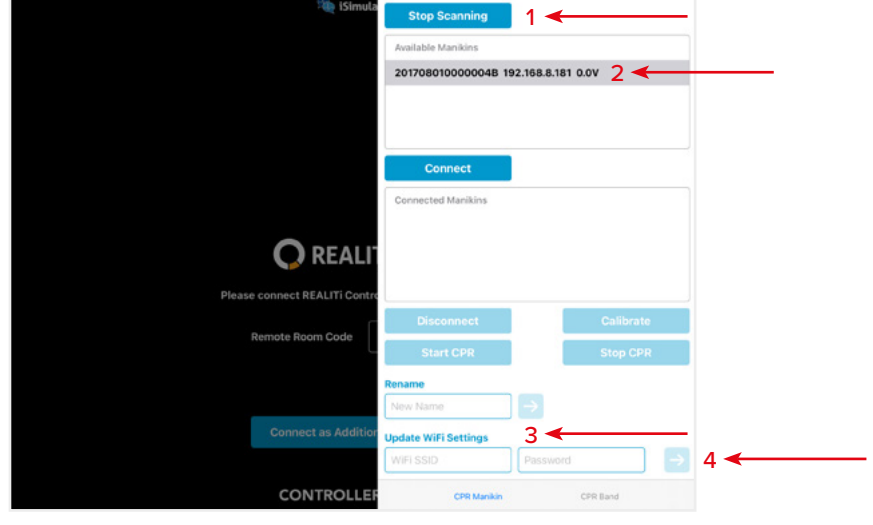

*NOTA: Atlas se conecta con una frecuencia de 2.4 GHz. Recomendamos configurar las redes de 2.4 GHz y 5.0 GHz con el mismo SSID y contraseña para asegurar la eficiencia durante la formación.*

*NOTA: El nombre de usuario y la contraseña no pueden tener más de 19 caracteres.*

### **PREGUNTAS FRECUENTES**

#### **Mi Atlas no puede conectarse a REALITi**

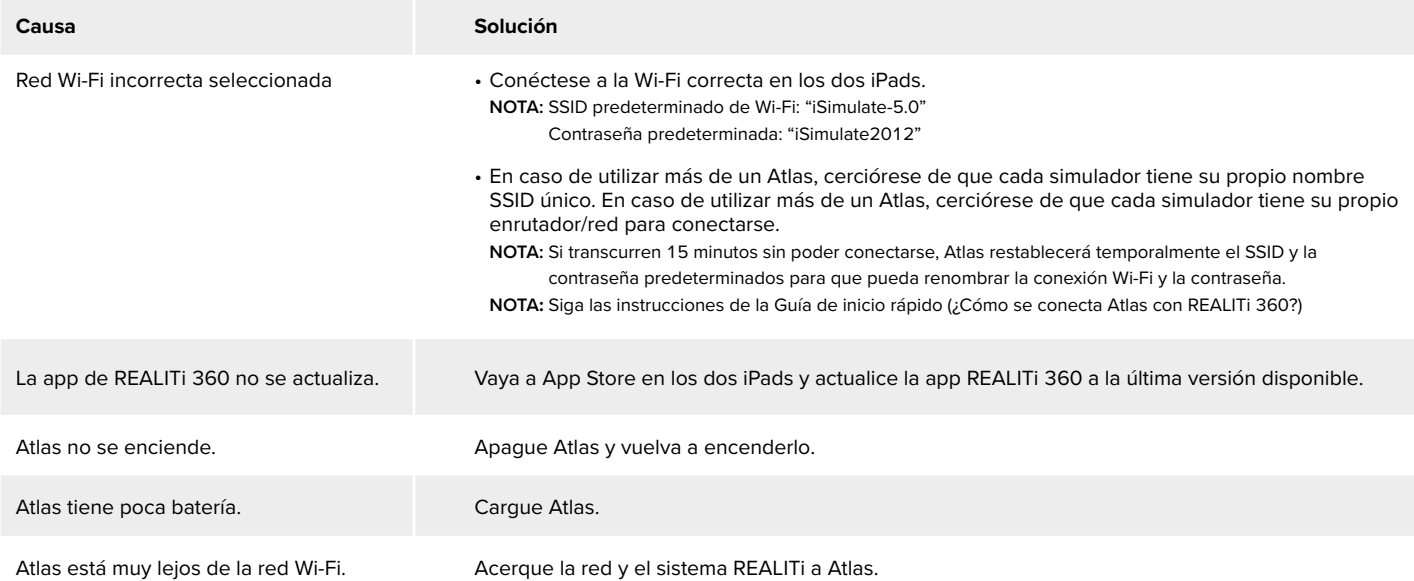

#### **He perdido la conexión con REALITi y Atlas**

Si hay varias conexiones de red, pueden interferir en las transmisiones entre REALITi y Atlas. Prescinda de otras redes en los dos iPads y use solo la red necesaria para conectarse a Atlas. La red predeterminada es "iSimulate-5.0".

#### **¿Cómo se cambia la configuración Wi-Fi en Atlas?**

Consulte 'Información adicional (¿Cómo se cambia la configuración Wi-Fi en Atlas?)'. **NOTA**: También se explica en la página 15 del manual de Atlas.

#### **Las vías respiratorias de Atlas se han contaminado con la reanimación boca a boca**

NO realice boca a boca en Atlas. En caso de daños:

- Limpie el exterior de Atlas con toallitas para maniquíes.
- Limpie el interior de la cavidad bucal con toallitas para maniquíes.
- Cambie la bolsa pulmonar.

#### **No se aprecia elevación torácica en Atlas**

- Si la elevación torácica es unilateral, se puede insertar un ETT en el bronquio principal derecho. Corrija la inserción del ETT.
- Hay una fuga en la bolsa pulmonar o el tubo que va al pulmón está doblado, retorcido o desconectado, habrá que cambiar la bolsa pulmonar.
- Selle las vías respiratorias.
- Compruebe si hay fugas en el tubo de aire.
- Verifique si todas las conexiones están intactas.
- Cambie el tubo si es preciso.

#### **No se siente el pulso de carótida de Atlas**

Puede haber varias causas:

- La presión arterial sistólica está ajustada en menos de 50 mmHg.
- Se ha perdido la conexión entre el sistema REALITi 360 y Atlas.
- Ritmo cardiaco sin perfusión.
- Ritmo PEA.

### **PIEZAS DE REPUESTO**

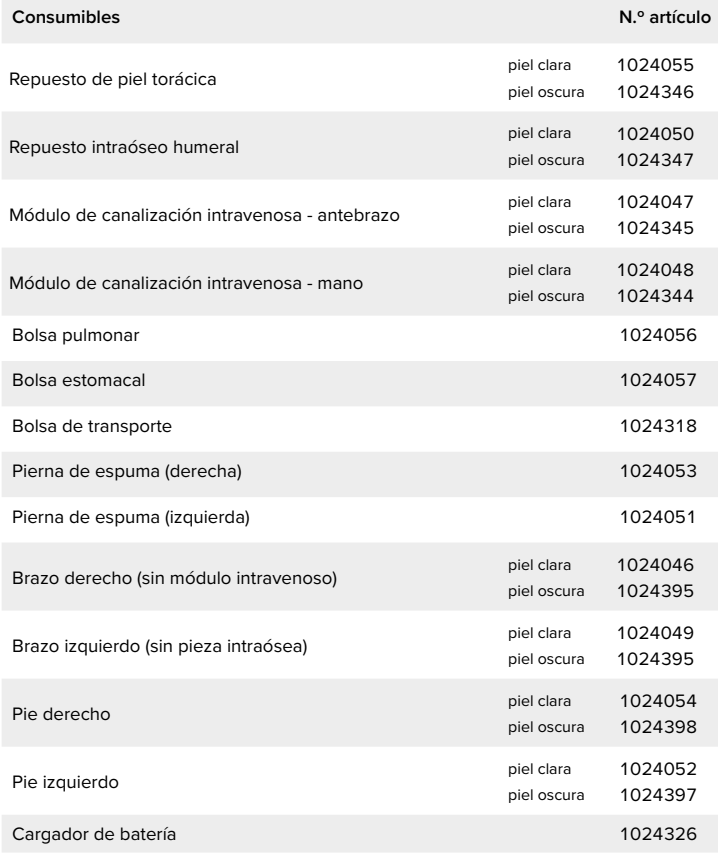

### **ESPECIFICACIONES TÉCNICAS**

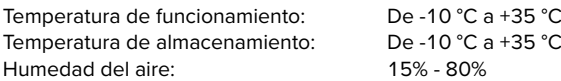

### **INFORMACIÓN DE CONTACTO**

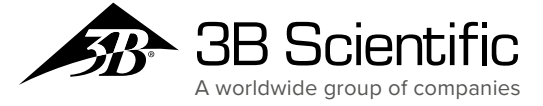

**España 3B Scientific, S.L.** C/ Ronda Narciso Monturiol 3 Edif. ABM, Torre A, Despacho 8 46980 Paterna (Valencia) • España Tel.: 96 131 84 38 • Fax: 96 136 64 07 3bscientific.com • e3bs@3bscientific.com